### **CONFIGURACIÓ IPAD FORA DEL MDM**

Per a realitzar una configuració correcta del dispositiu un cop aquest hagi sortit del projecte one2one cal seguir els passos següents:

1. Trobarem l'iPad restaurat amb la típica pantalla blanca amb el text "Hello", cal avançar i triar l'idioma del dispositiu.

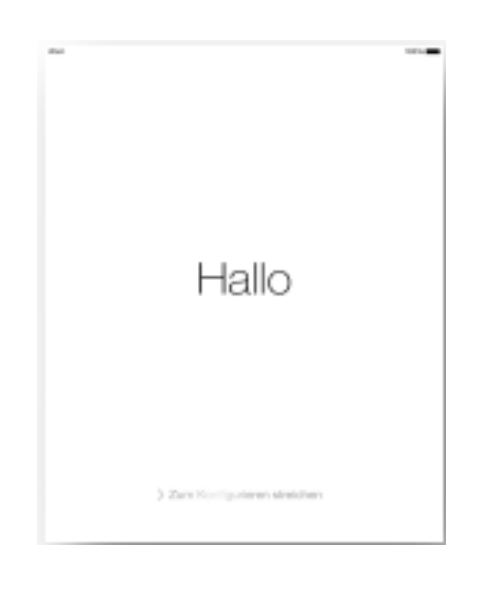

2. Un cop triat l'idioma, cal connectar el dispositiu a una xarxa Wi-Fi

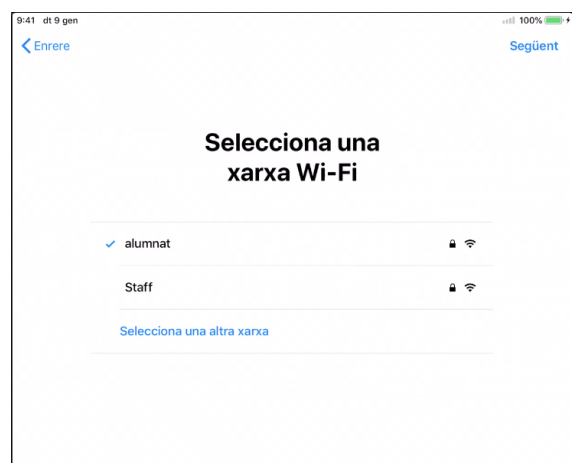

daina-isard cooperativa d'ensenyament

Cerdanya, 15. 08640 Olesa de Montserrat. Barcelona | Tel +34 937 780 994 Fax +34 937 784 222 | escola@daina-isard.cat

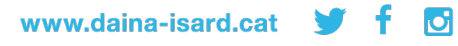

3. Des del Departament TAC recomanem configurar el codi un cop el dispositiu ja estigui configurat, per fer-ho cal saltar-se el pas a la configuració inicial.

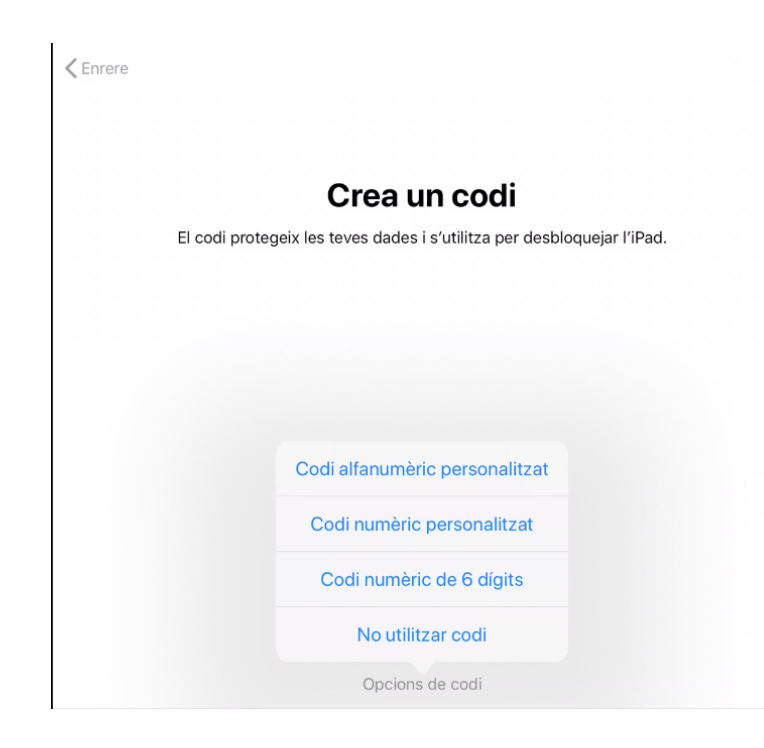

#### daina-isard cooperativa d'ensenyament

Cerdanya, 15. 08640 Olesa de Montserrat. Barcelona | Tel +34 937 780 994 Fax +34 937 784 222 | escola@daina-isard.cat

f  $\overline{\mathbf{C}}$ www.daina-isard.cat

4. El pas següent ens servirà per començar a configurar el nostre compte d'iCloud. Com que nosaltres ja no podem fer servir el compte gestionat per l'escola des del Departament TAC aconsellem triar l'opció de no transferir apps ni dades.

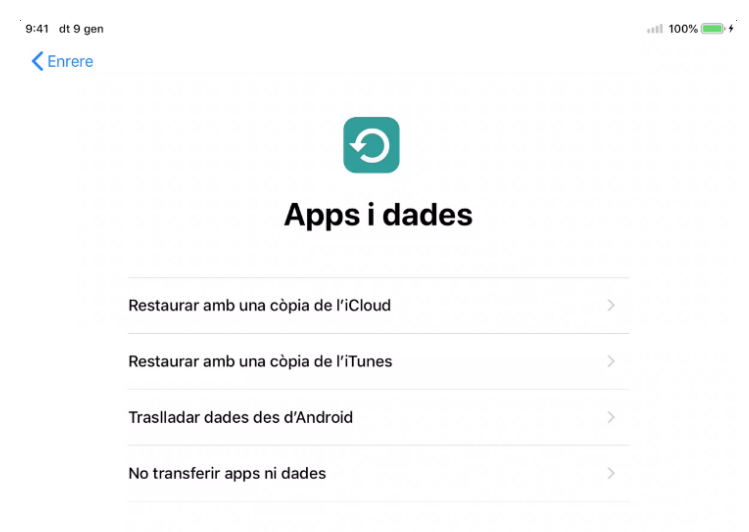

Selecciona com vols transferir les apps i les dades a l'iPad.

5. Arribem a l'apartat on hem de configurar l'Apple ID del dispositiu. Aquí podeu fer servir un Apple ID que ja feu servir en un altre dispositiu o podeu crear un de nou amb el vostre correu electrònic personal.

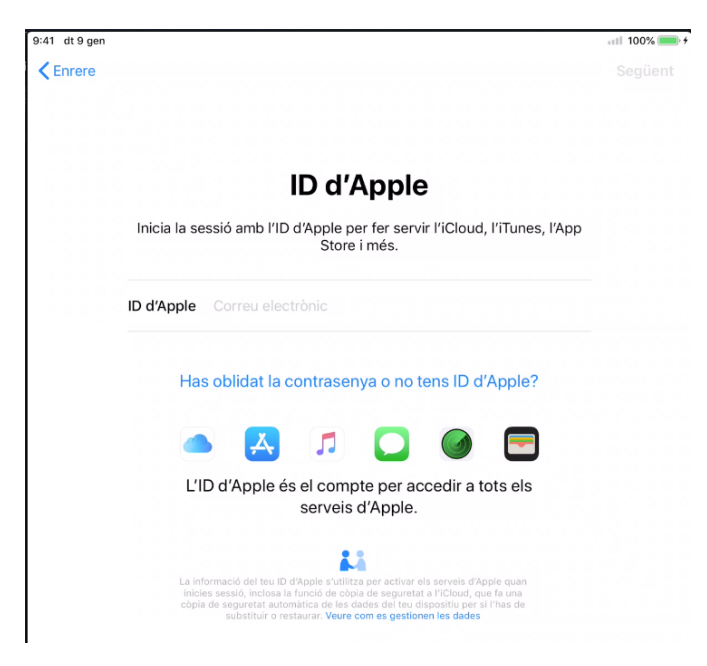

daina-isard cooperativa d'ensenyament

www.daina-isard.cat

Cerdanya, 15. 08640 Olesa de Montserrat. Barcelona | Tel +34 937 780 994 Fax +34 937 784 222 | escola@daina-isard.cat

 $\overline{G}$ 

Quan ja hem configurat el nostre Apple ID encara no haurem finalitzat el procés de configuració del dispositiu però tots els apartats següents considerem que no són de plena importància i que es poden configurar al gust de cadascú.

#### daina-isard cooperativa d'ensenyament

Cerdanya, 15. 08640 Olesa de Montserrat. Barcelona | Tel +34 937 780 994 Fax +34 937 784 222 | escola@daina-isard.cat

 $\overline{\mathbf{C}}$ 

f www.daina-isard.cat